# 2<sup>nd</sup> Level Supervisor Acknowledgement Step 3

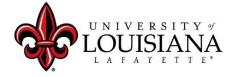

#### Select the Evaluation to Review

#### Pathway:

Login to ULINK > Select
"Employee" tab > Select
"Cornerstone and Training"
on upper right of page

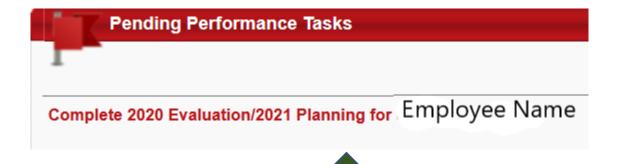

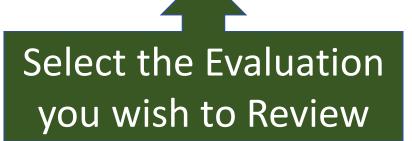

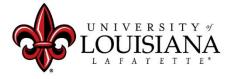

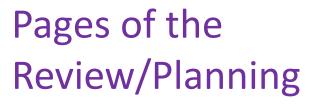

Pages for 2020 Review

Pages for 2021 Planning

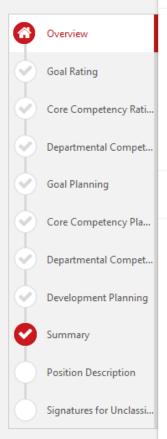

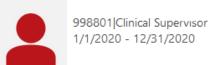

Options 🔻

Attachments

Employee Details

Complete Offline

Upload Review

Print Review

#### Overview

Your annual performance evaluation is an important tool to support your professional development as an employee of the University of Louisiana at Lafayette. This provides an opportunity to be recognized for your contributions and to collaborate with your supervisor in aligning your goals and performance with the mission and values of the University.

#### **Review Step Progression**

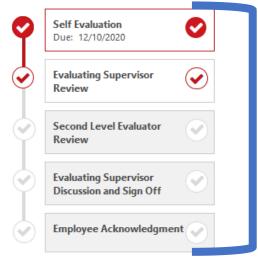

Steps, or Workflow of the Review/Planning

louisiana.edu

Click to Start

Get Started

### Position Description

Click on "Options" menu on top right of page

Options ▼

Select "Employee Details" to review most recent Position Description on file with HR (if available)

Add Co-Planners

Attachments

**Employee Details** 

Complete Offline

Upload Review

Print Review

Print Reviewee Version

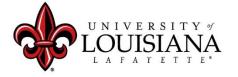

### Position Description

Check the Comments area to see changes made to Description

Enter current Position Description information including: Job Summary, Required Education and Experience, Required Knowledge Skills and Abilities, and Essential Functions.

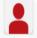

. (Manager) Review: Position Description test (d) Time: 1/7/2021 7:55 AM No Change

Click here to move to next page

**Save and Continue** 

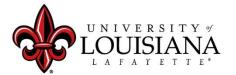

## Goal Rating...

#### Review entries for the following Pages:

- Goal Rating
- Core Competency Rating
- Departmental Competency Rating
- Goal Planning
- Core Competency Planning
- Departmental Competency Planning

Click "Save and Continue" after each Page

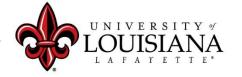

### Summary

Review the Overall Rating

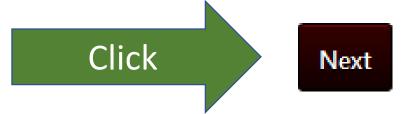

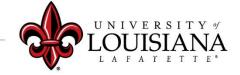

## Signatures

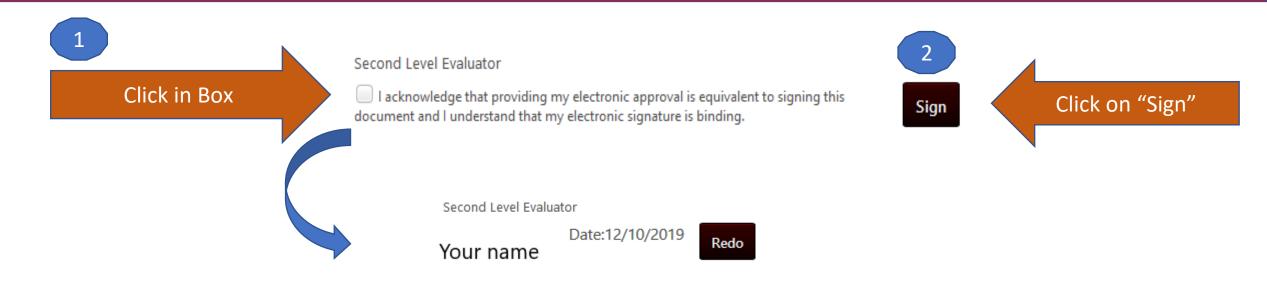

Scroll down to the bottom of the page and Click "Submit"

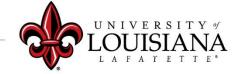

#### Submit the Review

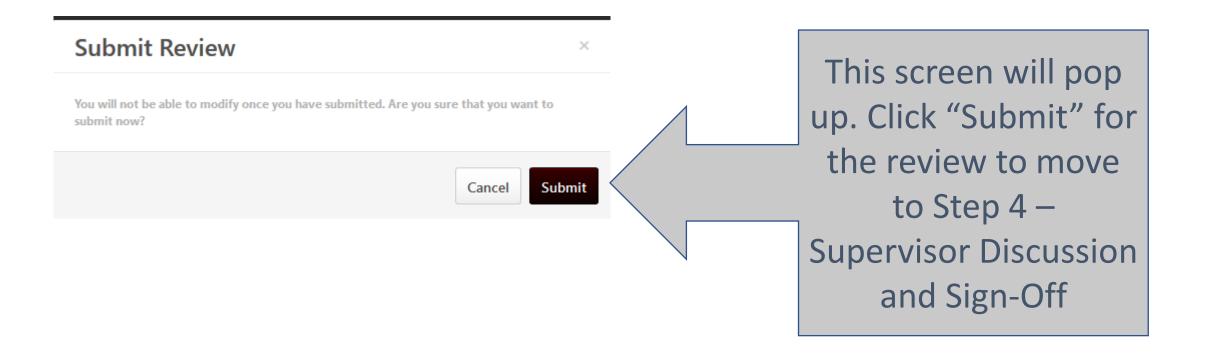

#### To View Previously Submitted Tasks

Q Search

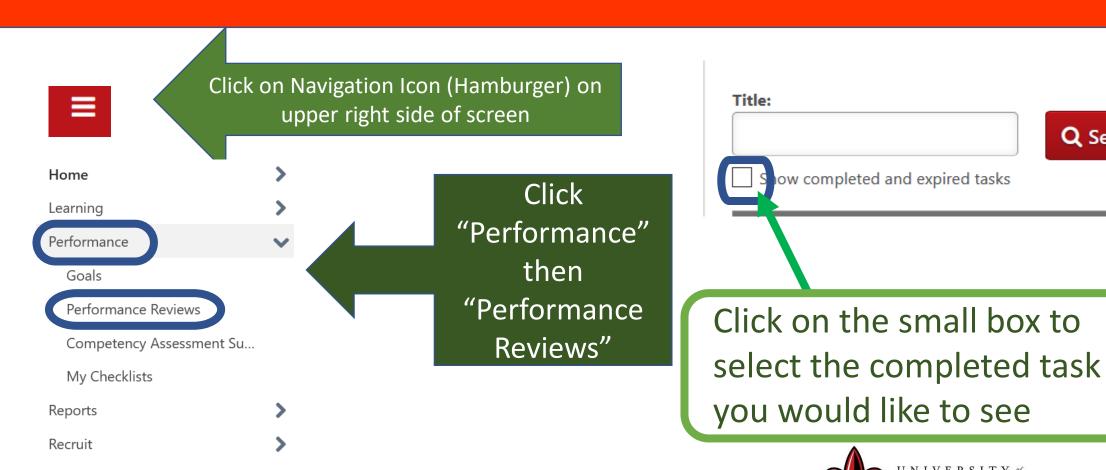

Career Center

## Step 3 Complete

Employee self-review
Step 1

Employee Acknowledgement Step 5

Supervisor Review
Step 2

Supervisor Discussion and Sign off
Step 4

2<sup>nd</sup> level supervisor review Step 3